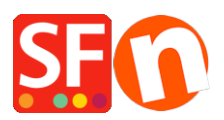

[Base de connaissances](https://shopfactory.deskpro.com/fr/kb) > [Expédition, Taxes \(TVA\)](https://shopfactory.deskpro.com/fr/kb/shipping-and-taxes) > [PRIX | Paramétrer ma boutique pour](https://shopfactory.deskpro.com/fr/kb/articles/how-do-i-setup-my-prices-exclusive-of-tax) [afficher des prix HT](https://shopfactory.deskpro.com/fr/kb/articles/how-do-i-setup-my-prices-exclusive-of-tax)

PRIX | Paramétrer ma boutique pour afficher des prix HT Elenor A. - 2021-12-08 - [Expédition, Taxes \(TVA\)](https://shopfactory.deskpro.com/fr/kb/shipping-and-taxes)

- 1. Lancez votre boutique dans ShopFactory
- 2. Cliquez sur -> Central -> Taxes / TVA

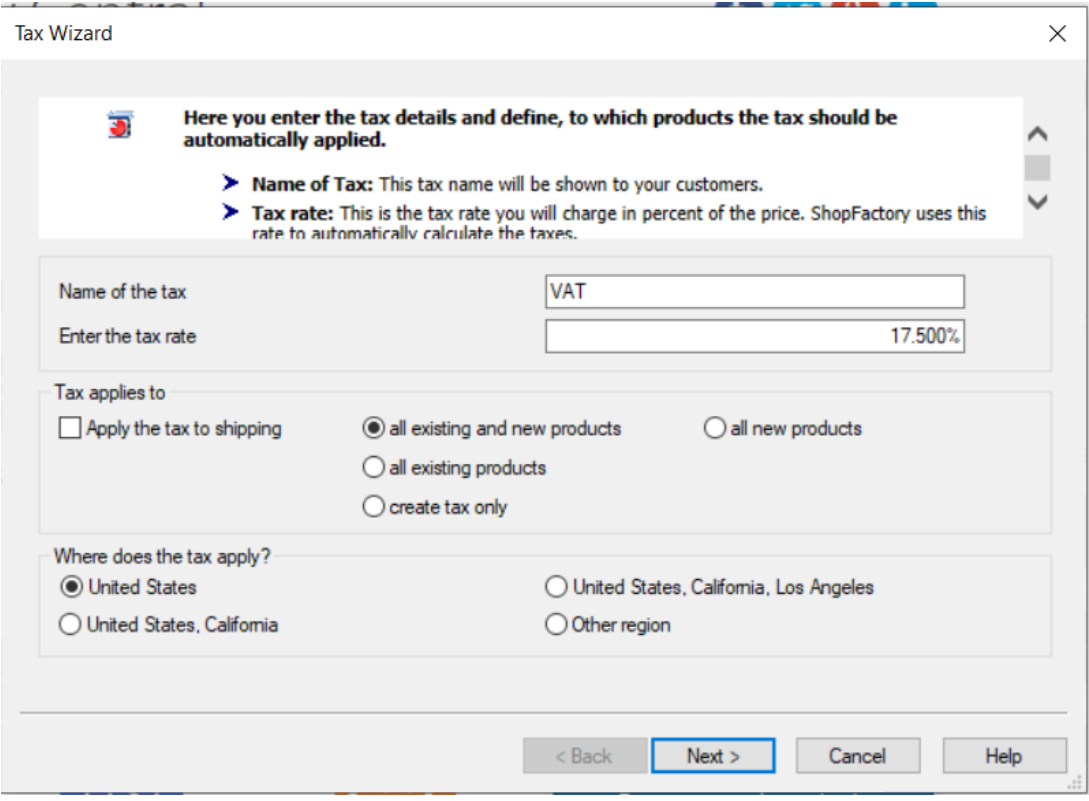

3. Saisissez l'intitulé de la taxe dans le champ Nom exemple TVA

Saisissez le taux de TVA de 20 % par exemple.

Choisissez "tous les produits existants et nouveaux".

Choisissez ensuite France dans où s'applique la TVA et cliquez sur Suivant.

4. La fenêtre suivante s'affiche

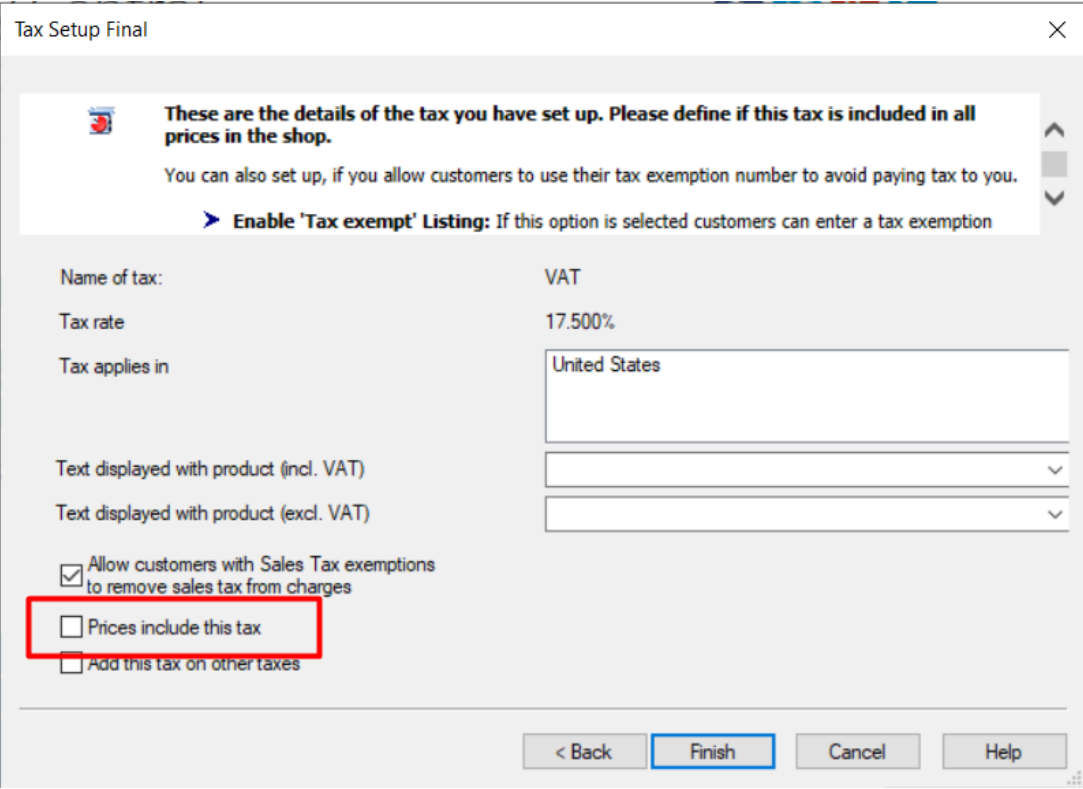

5. Décochez la case "les prix incluent cette TVA" et cliquez sur TERMINER.

Ainsi vos prix n'incluent pas la TVA et celle-ci n'est ajoutée qu'à la page de validation des commandes.